AITEPATVPA HABYA ALBHO-MIRTOAMET

Тернопільський національний технічний університет імені Івана Пулюя

> Кафедра автоматизації технологічних процесів i виробництв

# Лабораторна робота № 3 з курсу Проектування мікропроцесорних систем керування технологічними процесами

Програмування мікроконтролера MCS51 з використанням програмної моделі EdSim51. Арифметичні та логічні команди MCS<sub>51</sub>

Тернопіль 2023

Методичнi вказiвки для виконання лабораторної роботи № 3 «Програмування мікроконтролера MCS51 з використанням програмної моделі EdSim51. Арифметичні та логічні команди MCS51» з курсу «Проектування мікропроцесорних систем керування технологічними процесами»/Укл.: Медвiдь В.Р., Пісьціо В.П. - Тернопіль ТНТУ, 2023 - 12 с.

Розглянуто і затверджено на засіданні кафедри автоматизації технологічних процесів і виробництв (протокол № 1 від 30.08.2023 року)

# **Лабораторна робота № 3**

# **Програмування мікроконтролера MCS51 з використанням програмної моделі EdSim51. Арифметичні та логічні команди MCS51**

#### **1. Команди MCS51**

Система команд мікроконтролера MCS51 містить 111 базових команд, які зручно розділити **за функціональною ознакою на п'ять груп: команди передачі даних, арифметичних операцій, логічних операцій, передачі управління і операцій з бітами.**

Більшість команд мають формат один або два байти і виконуються за один або два машинних циклу. При тактовій частоті 12 МГц тривалість машинного циклу складає 1 мкс.

Склад операндів MCS51 включає в себе **операнди чотирьох типів: біти, 4-бітні цифри, байти і 16-бітні слова.** Є також можливість адресації окремих бітів блоку регістрів спеціальних функцій (РСФ) і портів. **Для адресації бітів використовується пряма 8-бітна адреса (bit)**.

**Чотирибітні** операнди використовуються тільки під час операції обміну (команди SWAP і XCHD).

**Восьмибітним** операндом може бути комірка пам'яті програм або даних (резидентної або зовнішньої), константа (безпосередній операнд), регістри спеціальних функцій (РСФ), а також порти вводу/виводу.

**Порти і РСФ** адресуються тільки прямим способом. Байти пам'яті можуть адресуватися також і непрямим чином через **адресні регістри (R0, R1, DPTR і PC).**

**Двобайтні** операнди - це константи і прямі адреси, для подання яких використовуються другий і третій байти команди.

## **2. Правила запису програм на мові асемблера**

Оригінальний текст програми на мові асемблера має певний формат. Кожна команда і директива є рядок:

**МІТКА: ОПЕРАЦІЯ ОПЕРАНД (ОПЕРАНДИ) ; КОМЕНТАР**

Поля можуть відділятися один від одного довільним числом прогалин і табуляцією.

## **Мітка**

В поле мітки розміщується символічне ім'я комірки пам'яті, в якій зберігається зазначена команда або операнд. Мітка є буквено-цифровою комбінацію, що починається з літери. Використовуються тільки літери латинського алфавіту. Асемблер A51 допускає використання в мітках символу підкреслення **( \_ )**. **Мітка завжди завершується двокрапкою (:).**

Директиви асемблера перетворюються на двійкові коди, а тому не можуть мати міток. Виняток становлять директиви резервування пам'яті і визначення даних (DS, DB, DW). У директивах, що визначають символічні імена, в поле мітки записується визначене символічне ім'я, після якого двокрапка не ставиться.

В якості символічних імен та міток не можуть бути використані мнемокоди команд, директив та операторів асемблера, зарезервовані імена, а також мнемонічні позначення регістрів і інших внутрішніх блоків мікроконтролера.

## **Операція**

В поле операції записується мнемонічне позначення команди або директиви асемблера, яке є скороченням (абревіатурою) повного англійського найменування виконуваної дії. Наприклад: MOV - move - перемістити, JMP - jump - перейти, DB - define byte - визначити байт.

Для мікроконтролера Intel 8051 використовується певний і обмежений набір мнемонічних кодів. Будь-який інший набір символів, розміщений в поле операції, сприймається асемблером як помилковий.

## **Операнди**

У цьому полі визначаються операнди (або операнд), які беруть участь в операції. Команди асемблера можуть бути без-, одно- або двооперандними. **Операнди розділяються комою (,)**.

Операнд може бути заданий безпосередньо або у вигляді його адреси (прямої або непрямої).

**Безпосередній операнд** представляється числом (MOV A, # 15) або символічним ім'ям (ADDC A, # OPER2) з обов'язковим покажчиком префіксу безпосереднього операнду (#).

Прямий доступ операнду може бути заданий мнемонічним позначенням (IN A, P1), числом (INC 40), символічним ім'ям (MOV A, MEMORY).

**Визначенням непрямої адресації служить префікс @.** У командах передачі управління операндом може бути число (LCALL 0135H), мітка (JMP LABEL), непряма адреса (JMP @A) або вираз (JMP \$ - 2, де **\$ - поточний вміст лічильника команд**).

Використовувані в якості операндів символічні імена і мітки повинні бути визначені, а числа представлені із зазначенням системи числення, для чого використовується суфікс (літера, що стоїть після числа): **B - для двійкової, Q - для вісімкової, D - для десяткової і H для шістнадцяткової**. **Число без суфікса за замовчуванням вважається десятковим.**

## **Коментар**

Це поле може бути використане для текстового або символьного пояснення логічної організації прикладної програми. Поле коментаря повністю ігнорується асемблером, а тому в ньому допустимо використовувати будь-які символи. За правилами мови асемблера **поле коментаря починається з крапки з комою (;)**.

## **3. Група команд арифметичних операцій**

Дану групу утворюють 24 команди (табл.1), що виконують операції додавання, віднімання, множення і ділення байтів, десятковї корекції, инкременту / декременту байтів.

Команди ADD і ADDC допускають додавання акумулятора з рядом операндів. Аналогічно командам ADDC існують чотири команди SUBB, що дозволяє просто виконувати віднімання байтів і багатобайтових двійкових чисел. У МК51 реалізується розширений список команд инкременту / декременту байтів, введена команда инкременту 16-бітного регіструпокажчика даних.

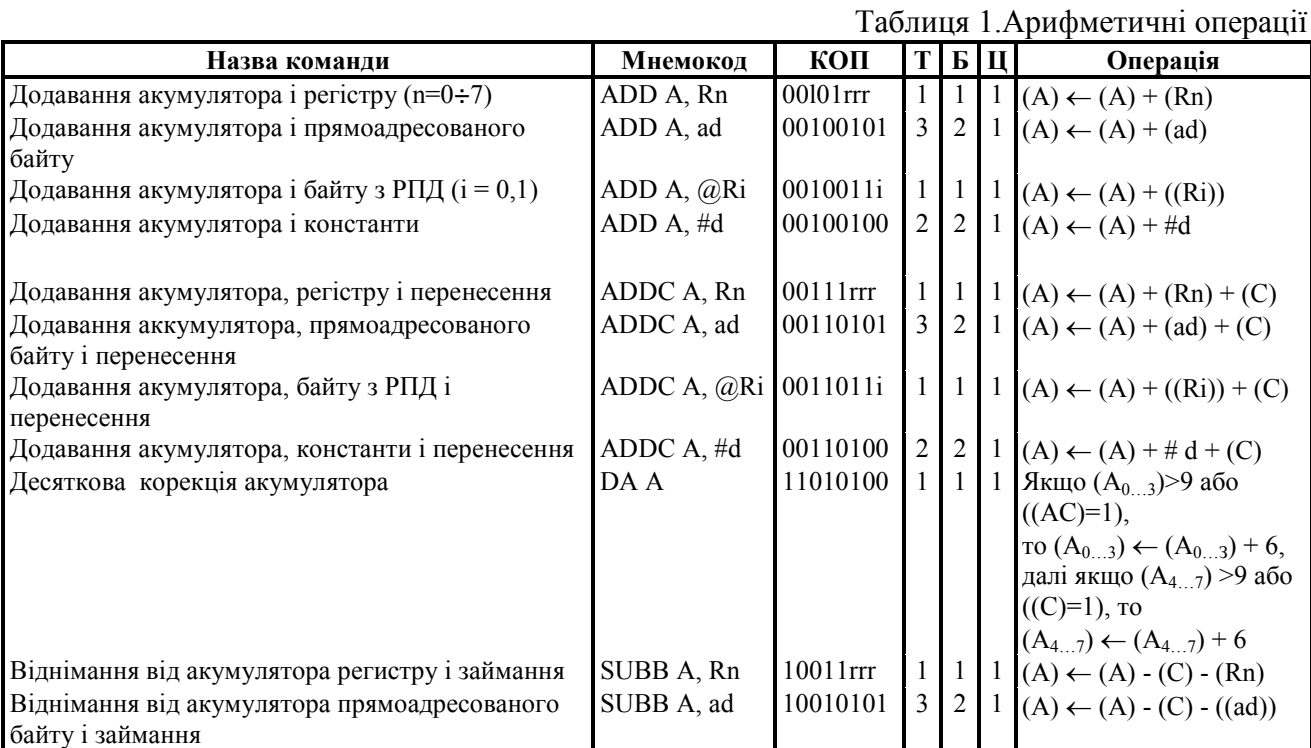

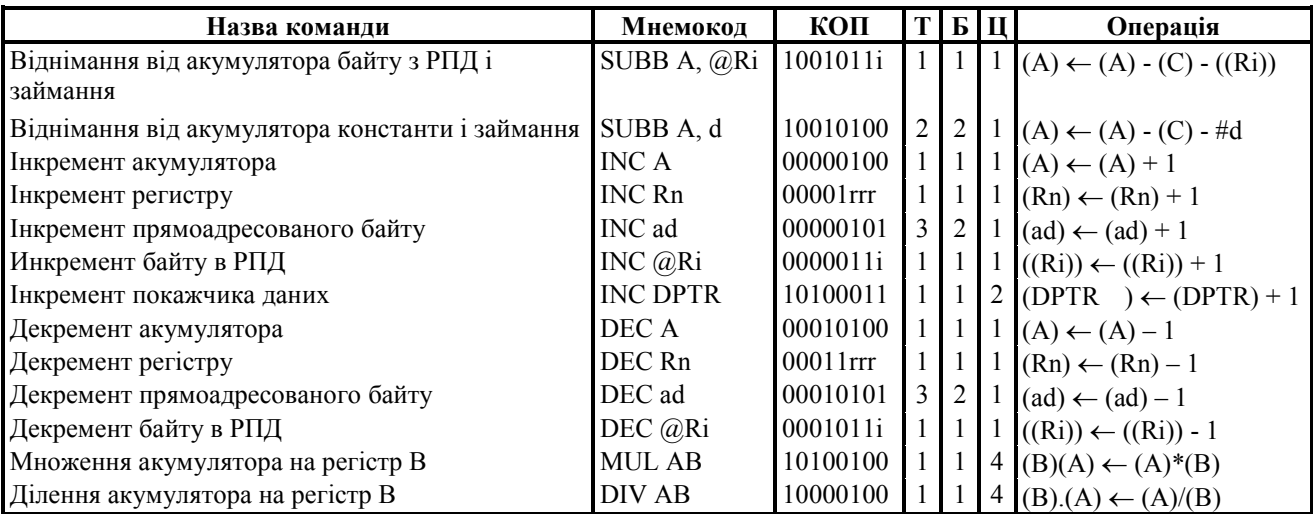

# **4. Група команд логічних операцій**

Дану групу утворюють 25 команд, що реалізують логічні операції над байтами (табл. 2). Є можливість виконувати операцію "виключаюче АБО" з вмістом портів. Команда XRL ("виключаюче АБО") може бути ефективно використана для інверсії окремих бітів портів.

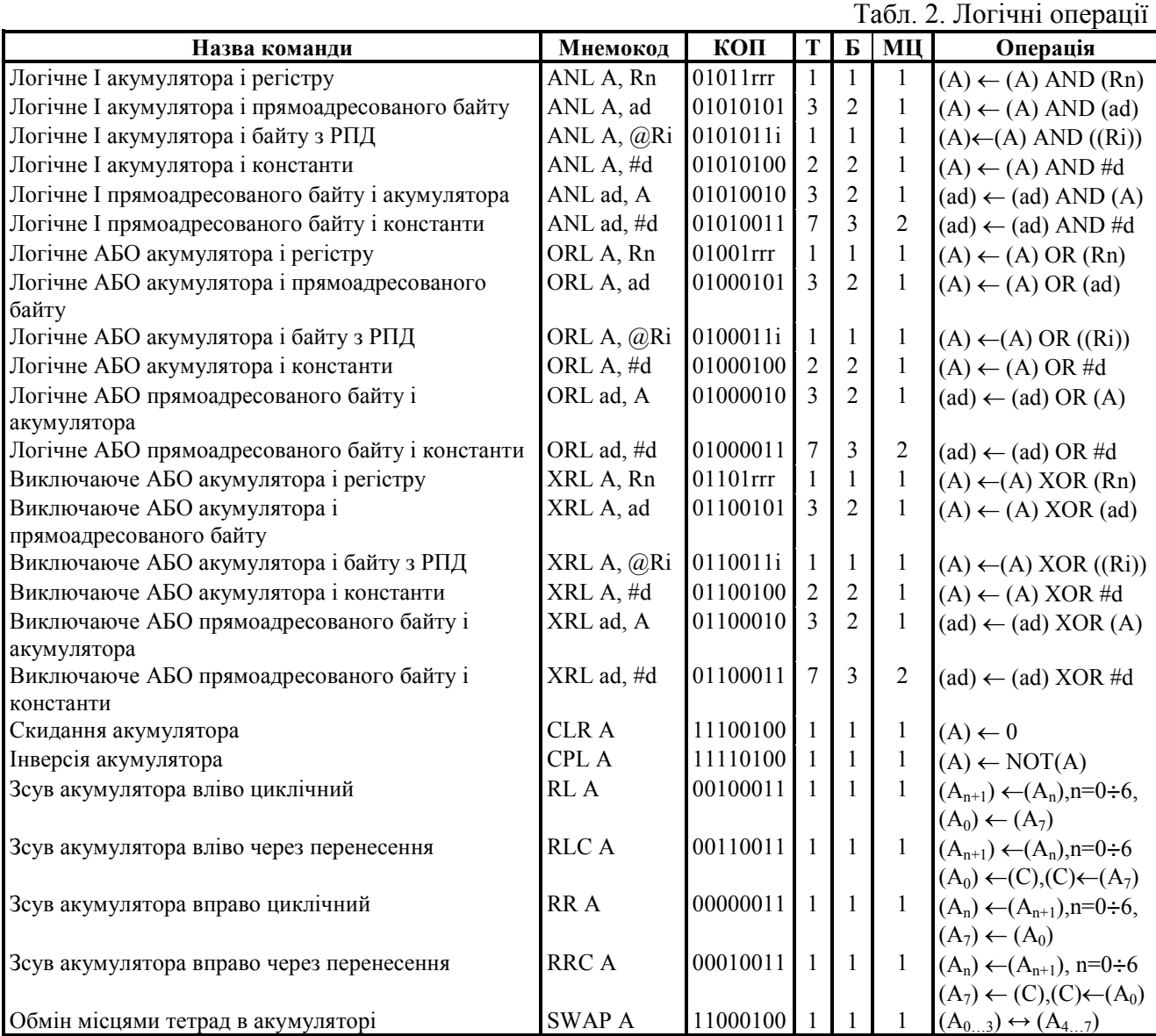

## **5. Група команд операцій з бітами**

Відмінною особливістю даної групи команд є те, що вони оперують з однобітними операндами. В якості таких операндів можуть виступати окремі біти деяких регістрів спеціальних функцій (РСФ) і портів, а також 128 програмних флагів користувача.

Існують команди скидання в нуль (CLR), встановлення в одиницю (SETB) і інверсії (CPL) бітів, а також кон'юнкції і диз'юнкції біта і флажка перенесення. Для адресації бітів використовується пряма восьмирозрядна адреса (bit).

## **6. Реалізація часової затримки**

Процедура реалізації часової затримки використовує метод програмних циклів. При цьому в деякий робочий регістр завантажується число, яке потім в кожному проході циклу зменшується на 1. Так триває до тих пір, поки вміст робочого регістру не стане рівним нулю, що інтерпретується програмою як момент виходу з циклу. Час затримки при цьому визначається числом, завантаженим в робочий регістр, і часом виконання команд, що утворюють програмний цикл.

Нижче приведена підпрограма формування часової затримки, що має ім'я DELAY.

Нехай в керуючій програмі необхідно реалізувати тимчасову затримку 25 мкс. Фрагмент програми, що реалізує часову затримку, потрібно оформити у вигляді підпрограми, так як передбачається, що основна керуюча програма буде виробляти до неї багаторазові звернення для формування вихідних імпульсних сигналів, тривалість яких кратна 25 мкс:

AСALL DELAY

……………………………….

## DELAY:

MOV R2, #X ; завантаження кількості циклів COUNT: PJNZ R2, COUNT ; декремент R2 і цикл, якщо не нуль RET ; повернення з підпрограми.

Для отримання необхідної часової затримки необхідно визначити **кількість циклів X**, що завантажується в робочий регістр. Визначення числа Х виконується на основі розрахунку часу виконання команд, що утворюють дану підпрограму. При цьому, необхідно враховувати, що команди MOV і RET виконуються одноразово, а число повторень команди DJNZ дорівнює числу X. Крім того, звернення до підпрограми часової затримки здійснюється за командою ACALL DELAY, час виконання якої також необхідно враховувати при підрахунку невеликої затримки.

В таблицях з командасм мікроконтролера вказується, за скільки машинних циклів (MЦ) виконується кожна команда. На підставі цих даних **визначається сумарна кількість машинних циклів в програмі:** 

ACALL - 2 МЦ, MOV - 1 МЦ, DJNZ - 2 МЦ, RET - 2 МЦ.

При тактовій частоті 12 МГц кожен машинний цикл виконується за 1 мкс. Таким чином, підпрограма виконується за час  $2 + 1 + 2X + 2 = 5 + 2X$  (мкс).

Для реалізації часової затримки 25 мкс число **Х = (25-5) / 2 = 10.** 

В даному випадку, при завантаженні в регістр R2 числа 10 необхідна часова затримка (25 мкс) реалізується точно. Якщо число Х виходить дробовим, то часову затримку можна реалізувати лише приблизно. Для більш точного підстроювання в підпрограму можуть бути включені команди NOP, час кожної з яких дорівнює 1 мкс.

Максимальна тривалість затримки, що реалізується підпрограмою DELAY, відповідає  $X = 255$ .

Для реалізації затримки більшої тривалості можна рекомендувати збільшити тіло циклу включенням додаткових команд або використовувати метод вкладених циклів.

Приклад програми часової затримки:

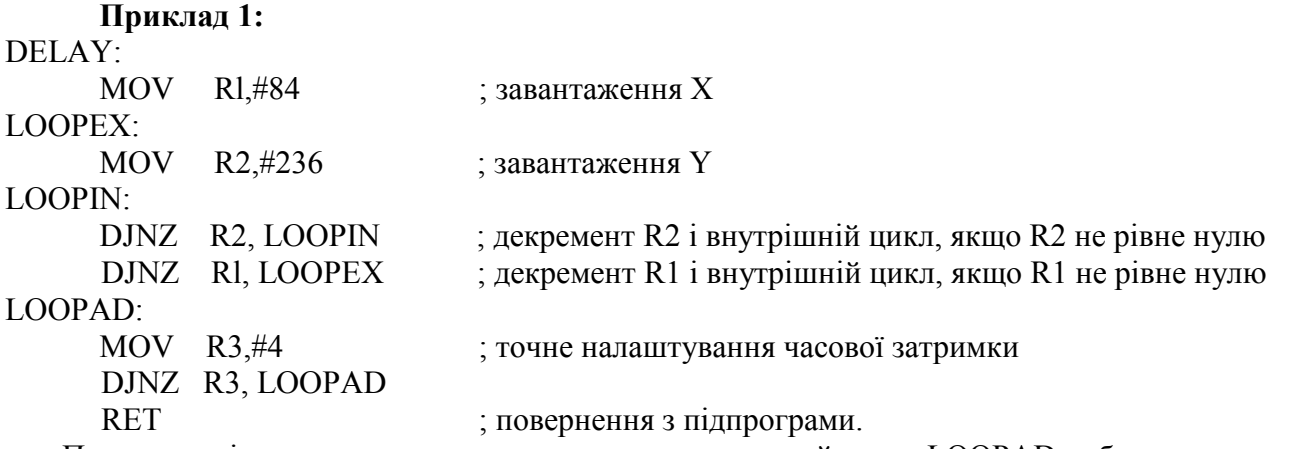

Програма містить два вкладених цикли, а додатковий цикл LOOPAD забезпечує точне налаштування часової затримки.

# **7. Завдання**

1. Вивчити та дослідити арифметичні команди.

2. Вивчити та дослідити логічні команди.

3. Вивчити та дослідити команди зсуву.

4. Написати і дослідити роботу команд з програм (**Завдання 1….Завдання 4**) з використанням програмної моделі відповідно до «**Варіантів індивідуальних завдань**»:

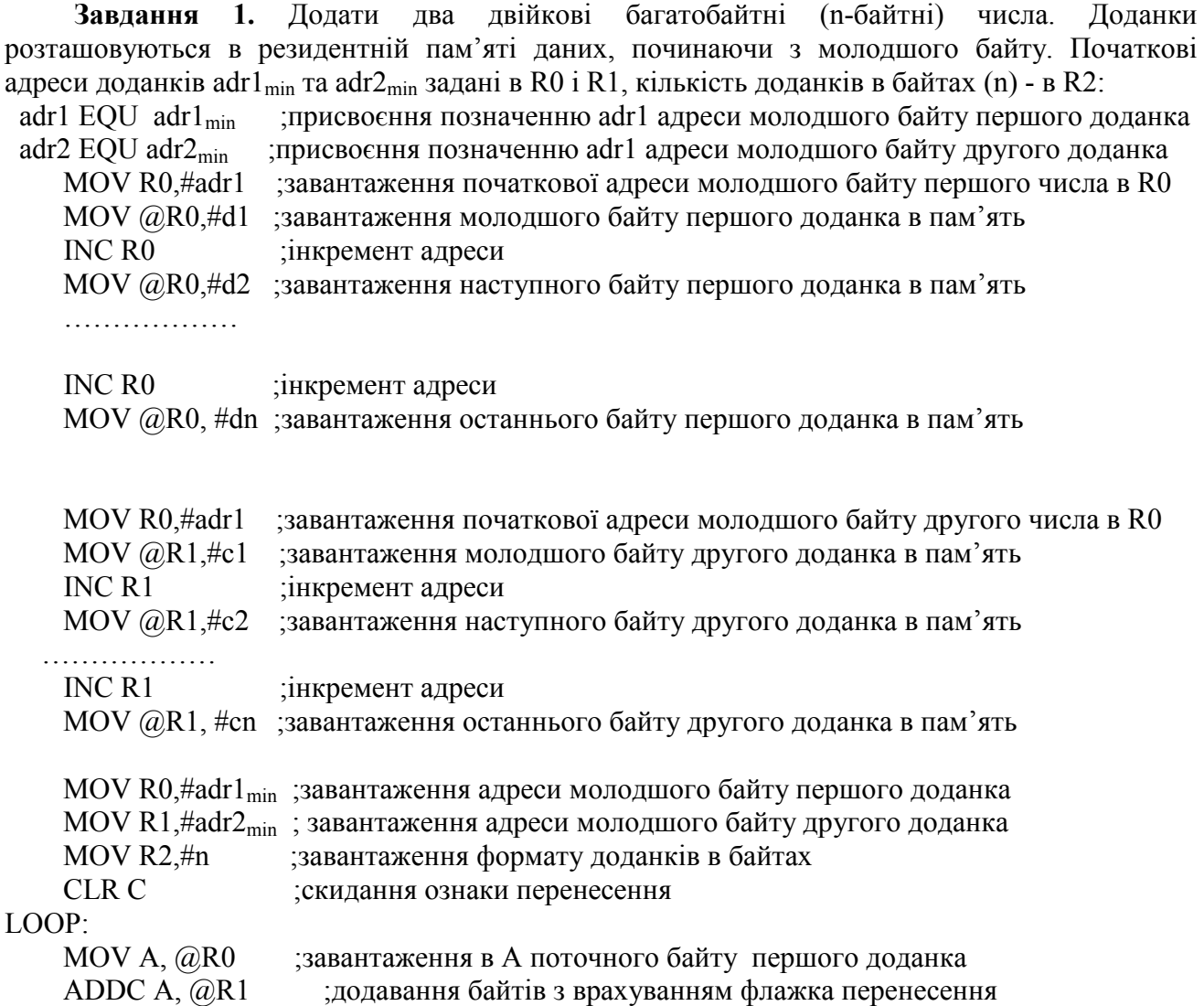

MOV @R0, A ;розміщення байту результата

INC R0 ;просування (інкремент) покажчиків

INC R1

DJNZ R2, LOOP ;цикл, якщо не всі байти просумовані

**Завдання 2.** Помножити ціле шістнадцяткове число довільного формату (n-байтів) на константу #d. Початкове число розташовується в резидентній пам'яті даних (адреса adr1<sub>min</sub>), адреса молодшого байту числа знаходиться в регістрі R0. Формат числа в байтах (n) зберігається в R2:

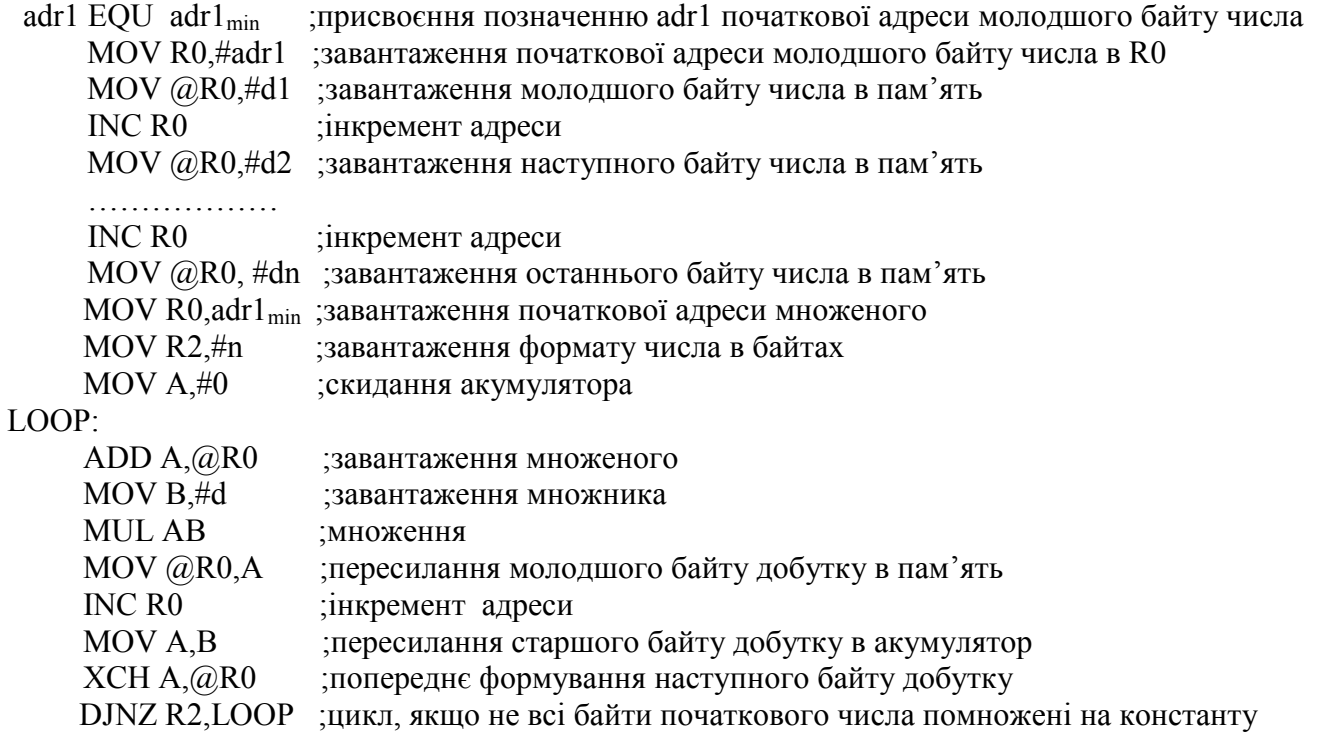

**Завдання 3.** Використання команд логічних операцій маскування при вводі даних. Завантажити в регістр Rn (n=0….7) дані з порту Рm і виділити необхідні біти за допомогою маски d, що знаходиться в регістрі Rm:

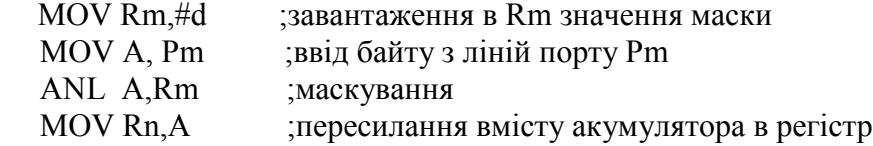

 **Завдання 4.** Перетворення системи числення. Перетворити ціле **двійкове** 8-розрядне число без знаку, що міститься в акумуляторі A (значення в інтервалі 0-255), в тризначне **двійково-десяткове** число, яке займає два байти і розташовується в регістрах R1 (сотні) та R0 (десятки і одиниці) (в регістрах R0 та R1симулятора відображається як десяткове число).

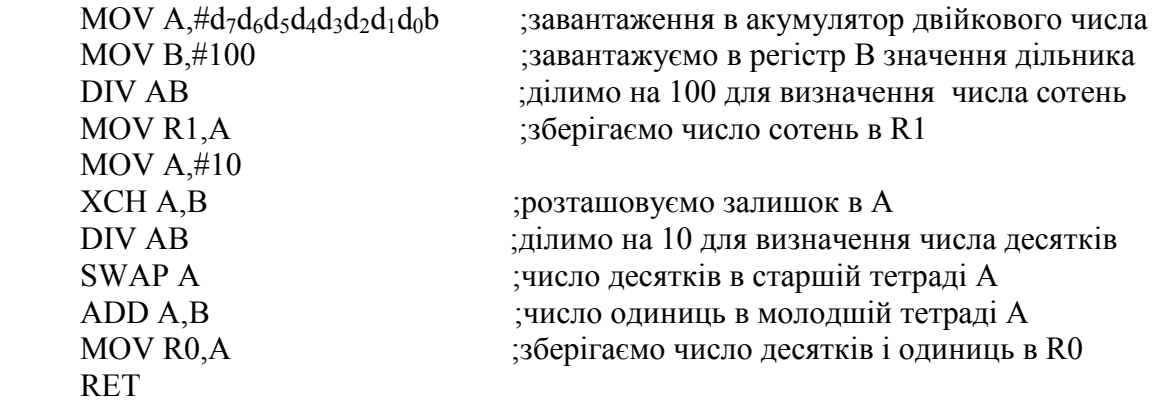

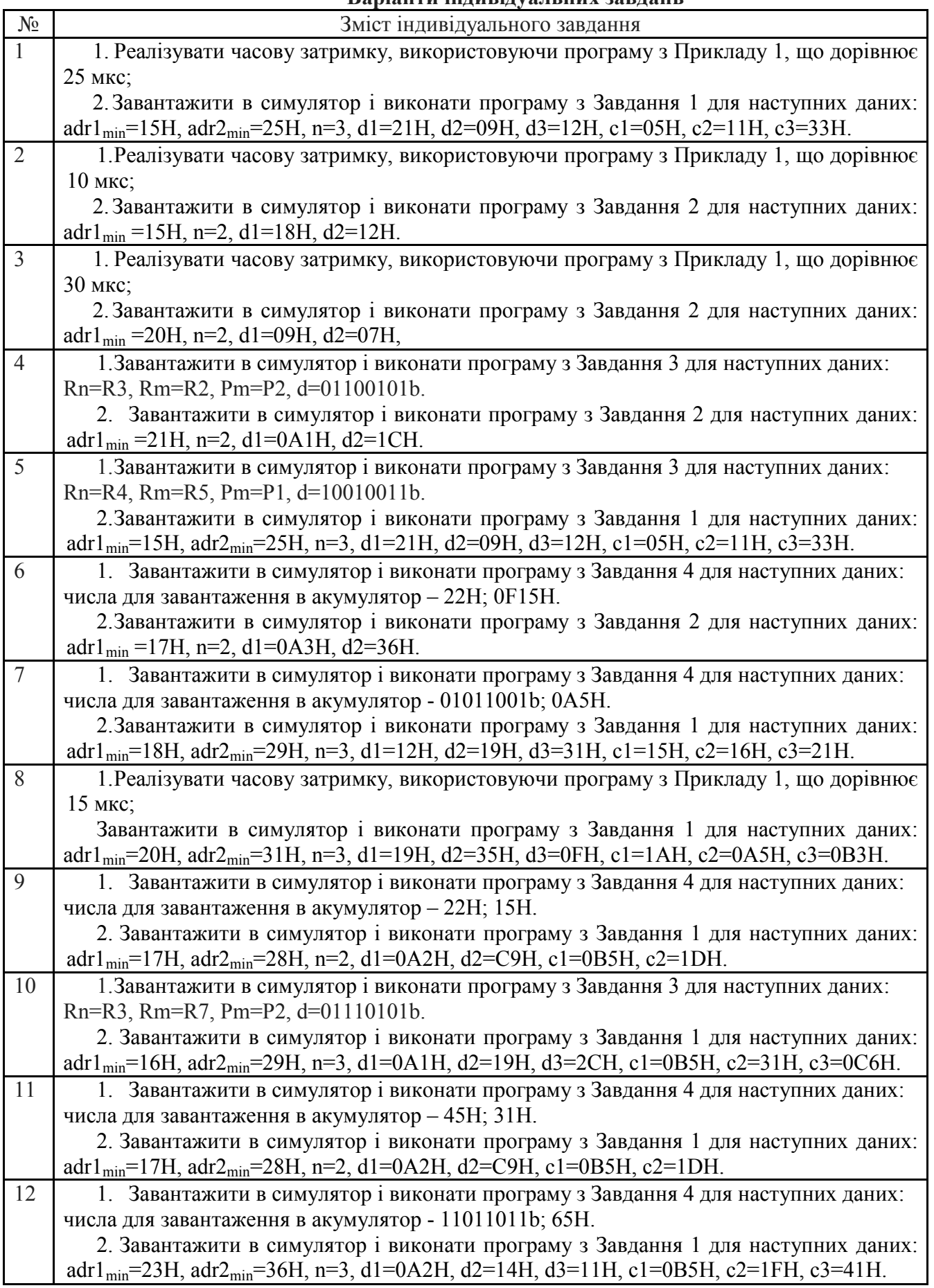

# **Варіанти індивідуальних завдань**

**8**. Записати в звіт зміни в вікнах регістрів мікроконтролера при виконанні програми завдання вибраного варіанту **для десяти команд** відповідно до табл. 2.

Таблиця 2 - Результати виконання команд

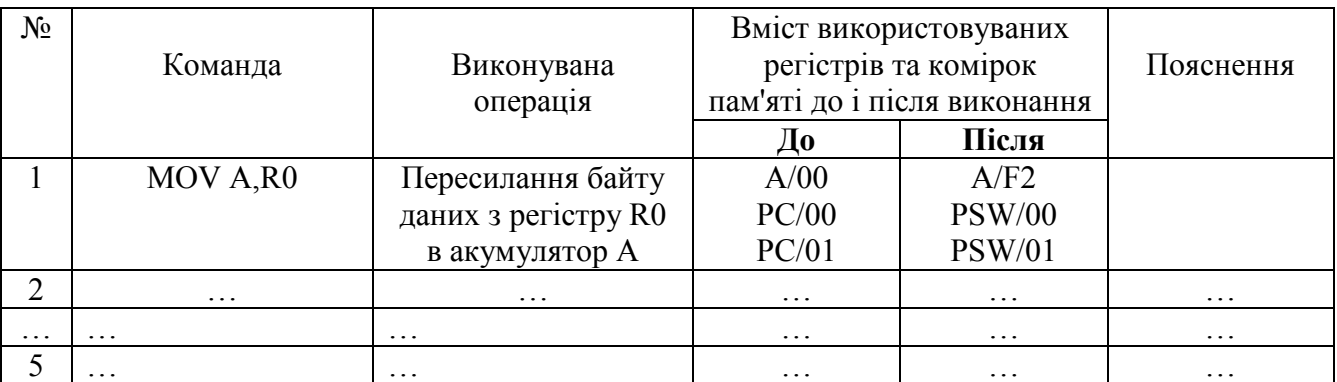

 **9**. Додати у звіт копію екрану з виконаною програмою на програмному симуляторі відповідно до обраного варіанту.

## **\*Примітка**

1. Якщо ви хочете виконати якусь з команд пересилання, наприклад, з регістра в регістр, необхідно в регістр, з якого буде здійснене пересилання, командою MOV попередньо записати якесь значення операнду (адресу чи константу).

2. Програма, що виконується, буде записана в пам'ять програм, вміст якої можна побачити, натиснувши на кнопку *"Data memory"* в нижній частині **"Панелі пам'яті даних та програмної пам'яті"**, що знаходиться зліва від **"Панелі коду Асемблера"**. Після натискання кнопка *"Data memory"* зміниться на кнопку *"Code memory"*, тобто буде висвічуватися в полі пам'яті вміст пам'яті програм.

## **10. Послідовність виконання роботи**

10.1. Вивчити команди пересилання. Вивчення кожної команди проводити наступним чином:

10.1.1. Відкрити інтерфейс симулятора, двічі клацнувши клавішею миші на архівованому файлі «EdSim51.jar". Відкриється інтерфейс програмного симулятора, зображений на рис.1.

Середнє поле емулятора, що називається **"Панель коду Асемблера"**, в верхній частині містить кнопки **"***Reset***", "***Assm***", "***Run"***, "***Load"***, "***Save"***, "***Copy"***, "***Past"*.

Панель коду використовується для:

- **набору команд** програми з клавіатури. Для цього курсор встановлюється в верхній частині панелі і вводиться програма по одній команді в рядку (при потребі, з міткою та коментарем)(див. рис.1);

- **завантаження** вже існуючої програми. Для цього необхідно на панелі вгорі натиснути кнопку **"***Load***"** і вказати шлях до потрібного файлу;

- **запису** набраного файлу. Для цього потрібно натиснути кнопку **"***Save"* і вказати шлях для збереження файлу.

10.1.2. Перед виконанням програми необхідно натиснути кнопку **"***Assm***"** панелі для асемблювання програми. Після цього, якщо команда записана невірно, в рядку під верхнім рядом кнопок панелі (на рис.1 виділений сірим кольором) з'явиться повідомлення про помилку, а **колір рядка зміниться на червоний**. Червоним кольором буде виділена також невірно написана команда.

| EdSim51 - Version 1.19.31                                                                                         | الأطالات                                                                                                |
|----------------------------------------------------------------------------------------------------|----------------------------------------------------------------------------------------------------|
|                                                                                                    |                                                                                                    |
|                                                                                                    |                                                                                                    |
|                                                                                                    | display-select decoder CS/DAC WR<br>Run New Load Save Copy Paste X<br>PO.7<br>RST Step                  |
| System Clock (MHz)<br>12.0<br>Update Freq.                                                                        | PO.6<br>keypad column 2                                                                                 |
| <b>SBUF</b>                                                                                                    | No errors<br>$+$<br>U<br>keypad column 1<br>PO.5                                                        |
| 0x01<br>0x00<br><b>TLO</b><br>R7<br>$\mathbf{B}$<br>R/O<br>W/O<br><b>THO</b>                                      | $\sqrt{1 + \frac{1}{2}}$<br>$\blacktriangleleft$<br>keypad column 0<br>PO.4                             |
| 0x00<br>0x00<br>0x00<br>0x00<br>0x00<br><b>ACC</b><br>0x00<br>R6                                                  | keypad row 3<br>▲<br>PO.3<br>adr1 EQU 15H                                                               |
| R <sub>5</sub><br>0x00<br><b>PSW</b><br>0x00<br><b>RXD</b><br><b>TXD</b>                                          | keypad row 2<br>PO.2<br>adr2 EQU 25H<br>PO.1<br>keypad row 1                                            |
| $\mathbf{1}$<br>$\mathbf{1}$<br>TMOD<br>0x00<br>R4<br>0x00<br><b>IP</b><br>0x00                                   | ØØØØ I<br>MOV adr1,#10H<br>keypad row 0<br>PO.0                                                         |
| <b>SCON</b><br>0x00<br><b>TCON</b><br>0x00<br>0x00<br>IE<br>0x00<br>R3                                            | P1.7<br>LED 7/segment dp/DAC bit 7<br>ggg3<br>INC adr1                                                  |
| <b>PCON</b><br>R2<br>0x00<br>0x00                                                                                 | P1.6<br>LED $6/\text{segment } q/\text{DAC bit } 6$                                                     |
| bits<br>TH1<br>TL <sub>1</sub><br>R1<br>0x27<br><b>DPH</b><br>0x00<br>pins                                        | ØØØ5  MOV adr1,#15H<br>$\ddot{}$<br>LED 5/segment f/DAC bit 5<br>P1.5                                   |
|                                                                                                    | починаючи в молодшого<br>LED 4/segment e/DAC bit 4<br>P1.4                                              |
| 0xFF<br>$0xFF$ P3<br>0x00<br><b>RO</b><br><b>DPL</b><br>0x00<br>0x17<br>0x00                                      | LED 3/segment d/DAC bit 3<br>P1.3<br>MOV adr2,#11H<br>00081<br>LED 2/segment c/DAC bit 2<br>P1.2        |
| 8051<br>0xFF<br>$0xFF$ P2<br>0x07<br><b>SP</b><br>PC                                                              | ØØØB I<br>INC adr2<br>LED 1/segment b/DAC bit 1<br>P1.1                                                 |
| $0xFF$ P1<br>0xFF<br>$\bullet$<br><b>PSW</b><br>ll o<br>0<br>$\circ$<br>$\circ$<br>$\circ$<br>ll o<br>0x0000<br>0 | $MOV$ $adr2, #16H$<br>ØØØD  <br>LED 0/segment a/DAC bit 0<br>; починаю<br>P1.0                          |
| 0xFFP0<br>0xFF                                                                                                    | P <sub>2</sub> .7<br>switch 7/ADC bit 7                                                                 |
| Modify RAM                                                                                                    | switch 6/ADC bit 6<br>P2.6<br>MOV RØ, adr1<br>9919<br>$+$<br>; завантаже!                               |
| $0x00$ <sub>value</sub><br>Data Memory<br>0x00<br>addr                                                            | P <sub>2</sub> .5<br>switch 5/ADC bit 5<br>ØØ121                                                        |
| $0 \t1 \t2 \t3$<br>6 7 8 9 A B C D E F<br>$\overline{4}$<br>$5 -$                                                 | MOV R1, adr2<br>P2.4<br>switch 4/ADC bit 4<br>switch 3/ADC bit 3<br>P <sub>2</sub> .3                   |
| 00 17 27 00 00 00 00 00 01 17 00 00 00 00 00 00 00                                                                | 00141<br>MOV R2.#02<br>switch 2/ADC bit 2<br>P <sub>2</sub> .2                                          |
| 10 00 00 00 00 00 21 2B 00 00 00 00 00 00 00 00 00                                                                | ØØ161<br>CLR <sub>C</sub><br>P2.1<br>switch 1/ADC bit 1                                                 |
| 20 00 00 00 00 00 11 16 00 00 00 00 00 00 00 00 00                                                                | $\varnothing$ $\varnothing$ 17  LOOP:<br>MOV A, GRØ<br>switch 0/ADC bit 0<br>: 3d<br>P2.0               |
|                                                                                                    | P3.7<br>ADC RD/comparator output<br>00181<br>ADDC A, @R1                                                |
|                                                                                                    | ADC WR<br>P3.6<br>ØØ191<br>MOV @RØ, A<br>$\pm$                                                          |
|                                                                                                    | P3.5<br>motor sensor<br>ØØ1A<br>INC RØ<br>display-select decoder input 1<br>P3.4                        |
|                                                                                                    | P3.3<br>dsp-select decoder i-p 0/AND o-p                                                                |
|                                                                                                    | ØØ1B<br>INC R1<br>ADC INTR<br>P3.2                                                                      |
| Remove All Breakpoints                                                                                            | ØØ1CI<br>DJNZ R2, LOOP<br>۰<br>P3.1<br>motor control bit 1/ext. UART Rx                                 |
| Copyright @ 2005-2012 James Rogers                                                                                | $\overline{\bullet}$<br><b>III</b><br>$\blacktriangleright$<br>motor control bit 0/ext. UART Tx<br>P3.0 |
| 7 Segment LED Displays                                                                                            | Keypad AND Disabled<br>5.0V                                                                             |
|                                                                                                    | 1<br>Switch                                                                                             |
| ADC Enabled                                                                                                    | $23$ Standard<br>5 <sub>1</sub><br>6<br>Bank<br>0.00V                                                   |
|                                                                                                    | <b>Key/Switch Bounce</b><br>8<br>$\overline{9}$                                                         |
|                                                                                                    | Motor Enabled<br>$\star$ 0<br>.                                                                         |
| 0.00V<br>8-bit UART @ 19200 Baud ▼<br>U<br>No Parity                                                              | <b>MAX</b>                                                                                              |
| input                                                                                                    | LEDs                                                                                                    |
| Rx Reset<br>Rx                                                                                                    | 0 4 0 0 0 0                                                                                             |
| <b>ADC</b>                                                                                                    |                                                                                                    |
|                                                                                                    | $6\overline{6}$<br><b>MIN</b><br>0.0 V                                                                  |
| Tx<br>Tx Send                                                                                                    | $\overline{7}$<br>DC Motor<br>DAC output on scope                                                       |
|                                                                                                    |                                                                                                    |

Рис. 1. Інтерфейс програмного симулятора

Якщо помилки відсутні, зліва від команд набраної програми з'являться адреси, і сама програма буде готова до виконання. Після асемблювання кнопка **"***Assm***"** зміниться на кнопку **"***Step***"**. Таким чином, є можливим виконувати програму покомандно **в кроковому режимі**, натискаючи кнопку **"***Step***"**після виконання кожної команди, або **в автоматичному режимі**, коли виконується вся програма, натиснувши один раз кнопку **"***Run".* В останньому випадку програму слід закінчувати директивою *"End".*

При написанні програми можна користуватися для копіювання її фрагментів та вставки в будь-якому місці "Панелі коду Асемблера" кнопками **"***Copy" та* **"***Past"*.

Щоб зупинити виконання програми і скинути в початковий стан регістри мікроконтролера симулятора необхідно натиснути кнопку **"***Reset***".** 

# **11. Контрольні запитання**

1. Які команди входять в групу арифметичних і логічних команд?

2. Які команди входять в групу команд передачі управління?

3. Пояснити результати виконання програм додавання, множення, ділення і зсуву. Пояснити стан флажків регістра PSW.

4. Як здійснюється розрахунок часових затримок?

5. Пояснити роботу програми з невеликою затримкою.

# **Рекомендована література**

1. Проектування мікропроцесорних систем керування : навчальний посібник, перевидання / Медвідь В.Р., Пісьціо В.П., Козбур І.Р. – Тернопіль : Вид-во ТНТУ імені Івана Пулюя, 2015. – 360 с.

2. Handbook of Microcontrollers/Predko Michael. NYс. McGraw-Hill. 1998. 861 p.

3. Бойко В. І., Гуржій А. М., Жуйков В. Я. та ін.Схемотехніка электронних схем: У 3 кн. Кн.3 Мікропроцесори та мікроконтролери: підручник. 2-ге вид., допов. і переробл. К.: Вища шк., 2004. 399 с.

4 Мілих В. І., Шавьолкін О. О. Електротехніка, електроніка та мікропроцесорна техніка: підручник; за ред. В. І. Мілих. 2-е вид. К.: Каравела, 2008. 688 с.